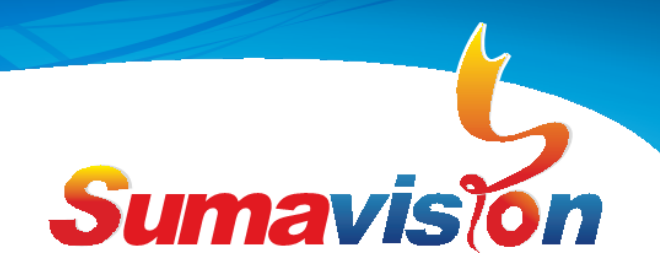

# **EMR3.0 Scramble Operation**

# **User Guide**

# **1. Product Introduction** ⋒ ദാ

Figure 1:

- ①、Ctrl:Network Management Control Interface, this port is for net manager function that manage the EMR3.0
- ②、CA: Scrambling Interface, this port is for scrambling function that communicate with CAS
- ③、GbE1-GbE4: Gigabit Ethernet interface, Gb SFP module interface

This is the operation guide for EMR3.0 Scramble function, it can scramble N (up to

port License of EMR3.0) frequencies TS.

## **Contact Us**

**SUMAVISION TECHNOLOGIES CO.,LTD** Tel(India):+91-998 767 9959 Tel(China)+86-10-82345859/69/70 Fax:+86 10 62978800 Email:worldmarket@sumavision.com Website:www.sumavision.com

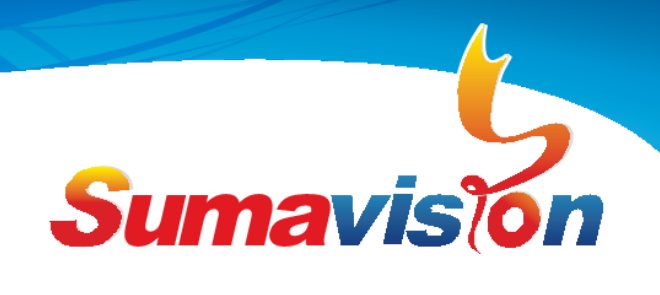

Environment Requirement

## 1、**establish the connection** ;

①、Network configuration——confirm the IP of scramble module:

Step 1、Both CA interface of EMR3.0 and PC(for Net manager) connect to switch; Ensure that there is no IP conflict in LAN, setting both IP of EMR3.0 mainboard and PC into the same subnet (for example: EMR3.0 IP: 192.168.1.100 and PC IP: 192.168.1.101);

Step 2, Typing EMR3.0's IP address into your search engine, and then go to "system"-> "system set", then you can see the web page as follow (for example: the scramble module's IP is 192.168.1.200) .The "CA IP" is the scramble module IP ④

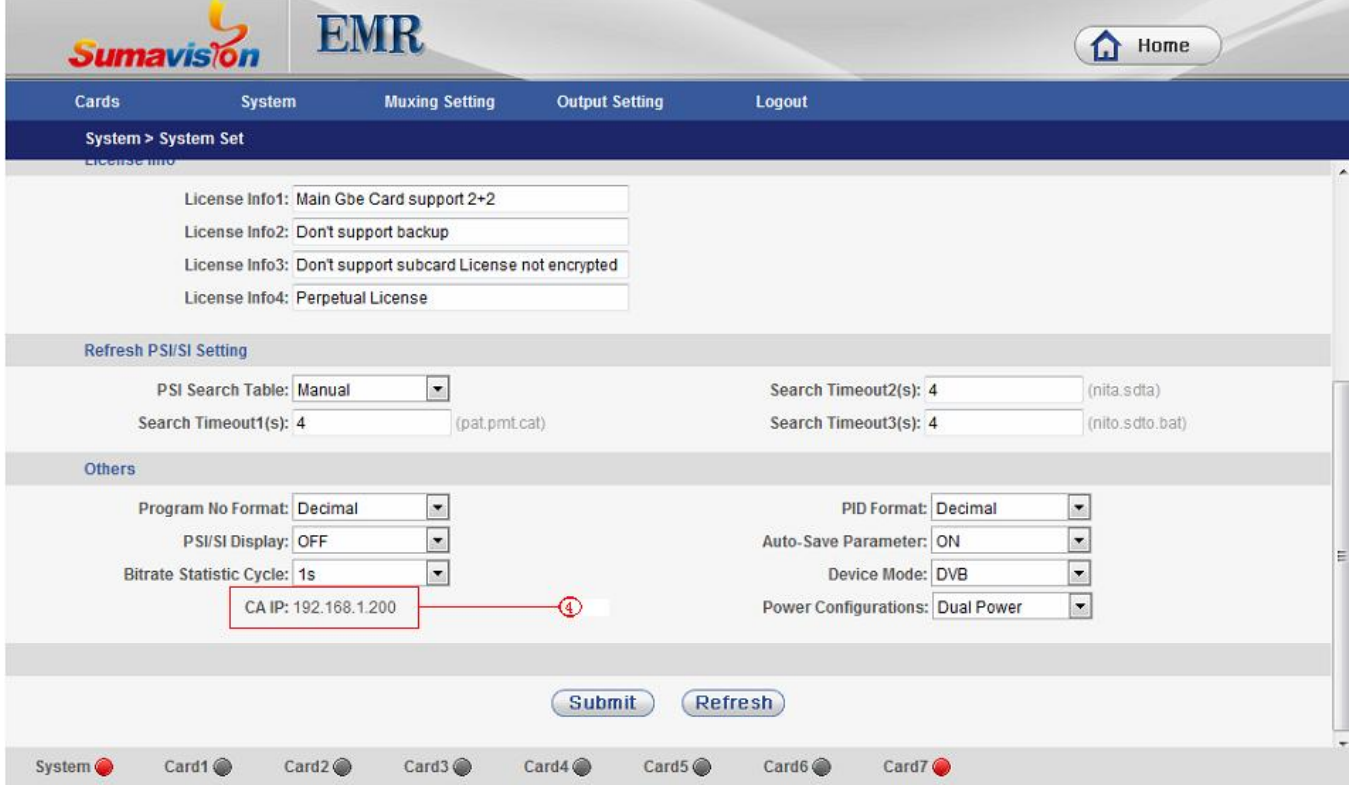

Step  $3$ . Typing this IP $\circled{4}$  into your search engine, then you can begin to configure scramble module.

### **Contact Us**

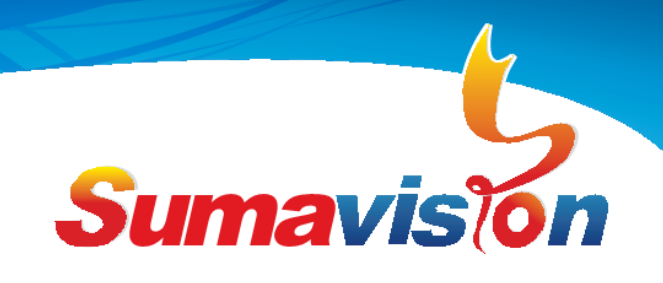

Scramble module configuration;

Now you can configure the scramble module:

Step 4、Go to "System" -> "System Parameter" Change the Network parameter to your requirement, the "IP Address" is the scramble IP , Clicks "submit" to complete the modification.

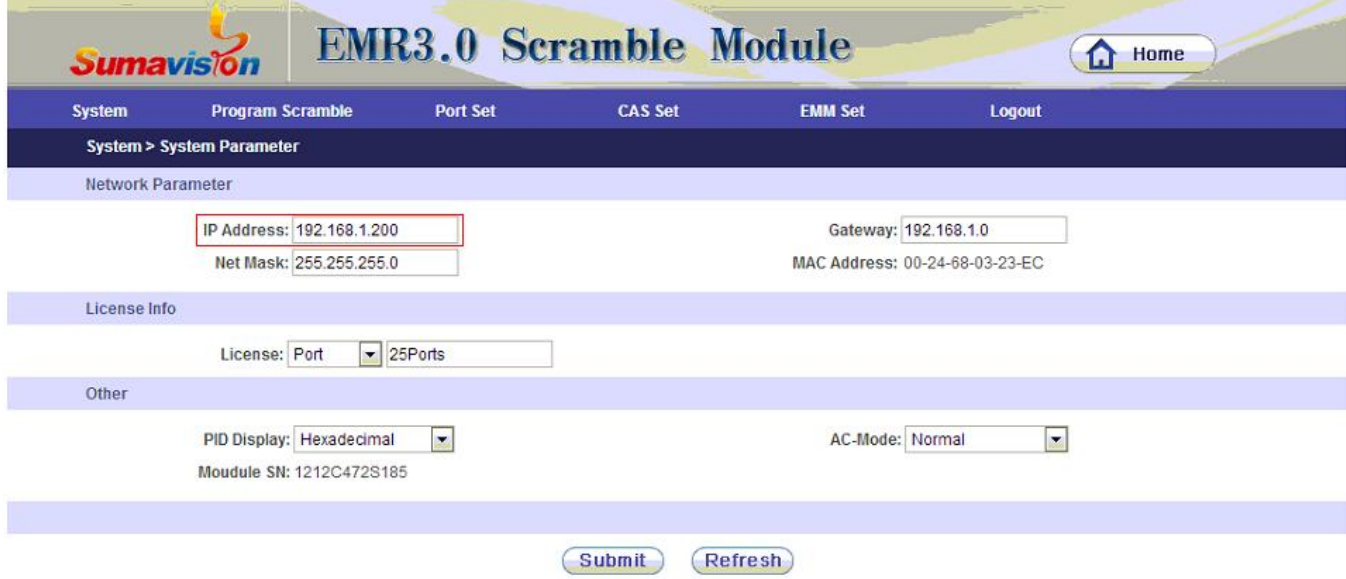

Step 5、Go to "CAS Set".

⑤ Default parameters is ok, no need to do any change.

⑥ "CA Switch" , From "NO.1 CA" to "NO.6 CA" ,means it supports 6 CAS at most, according to the numbers of CAS in your network, unused port must be as "OFF".(For example as follow: two CAS in the network, so "NO.1" and "NO.2" as "ON", others kept as "OFF")

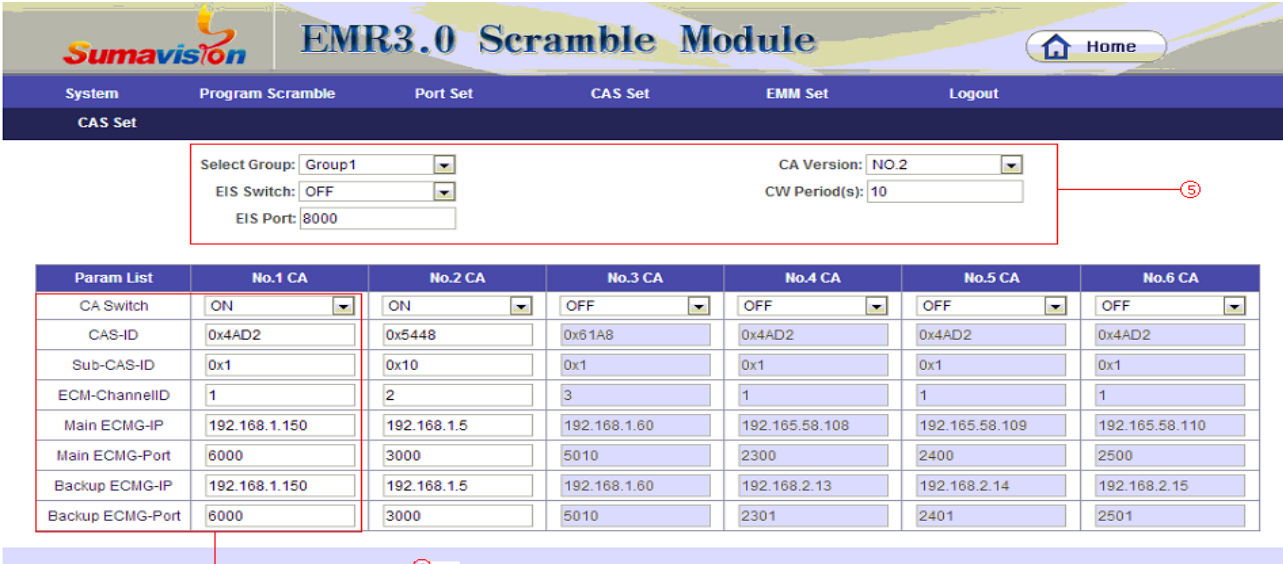

(Submit)

**Contact Us** 

**SUMAVISION TECHNOLOGIES CO.,LTD** Tel(India):+91-998 767 9959 Tel(China)+86-10-82345859/69/70 Fax:+86 10 62978800 Email:worldmarket@sumavision.com Website:www.sumavision.com

**Refresh** 

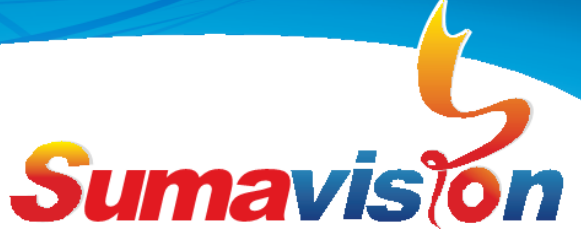

"CAS-ID"、"Sub-CAS-ID"、"ECM-ChannelID": The ID of CAS company, you can get these parameters from CAS Company.

"Main ECMG-IP"、"Main ECMG-Port": The IP of primary CA system, you can get it from CAS Company.

"Backup ECMG-IP"、"Backup ECMG-Port": The IP of standby CA system, you can get it from CAS Company. If standby system does not exist, you can fill the same values as primary CA system. Clicks "submit" to complete the modification

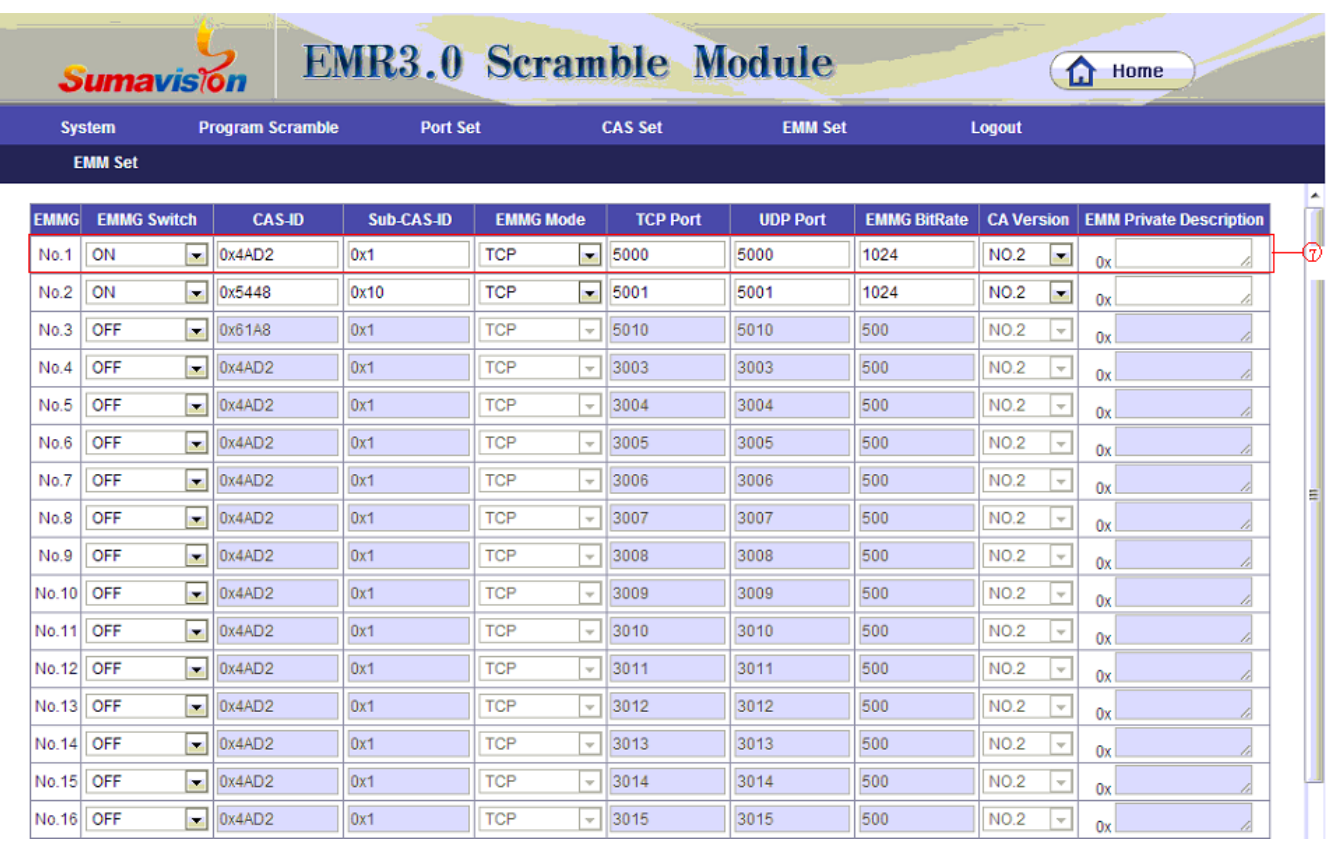

# Step 6, Go to "EMM Set"

"EMMG Switch": According to the numbers of CAS in your network, select it as "ON" unused will be kept as "OFF",

"CAS-ID"、"Sub-CAS-ID" : Refer to the previous setting

"EMMG Mode": Select as "TCP" or "TCP+UDP", it depends on the requirement of CAS

"TCP Port": The TCP communication port of EMMG, it should be match with the setting in CAS "UDP Port": The UDP communication port of EMMG, it should be match with the setting in CAS, only available to UDP communication

"EMMG BitRate": The bandwidth of EMMG communication, it should be match with the setting in CAS

"CA Version": Default parameters is ok, no need to do any change.

"EMM Private Description": Default parameters (blank) is ok, no need to do any change. Clicks "submit" to complete the modification.

### **Contact Us**

**SUMAVISION TECHNOLOGIES CO.,LTD** Tel(India):+91-998 767 9959 Tel(China)+86-10-82345859/69/70 Fax:+86 10 62978800 Email:worldmarket@sumavision.com Website:www.sumavision.com

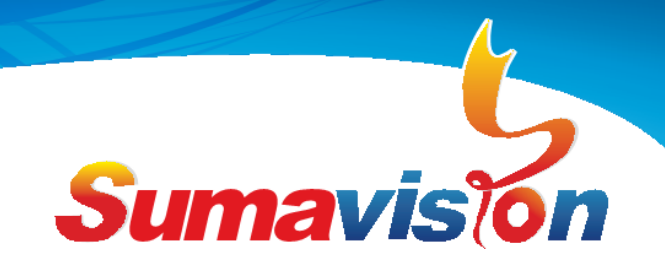

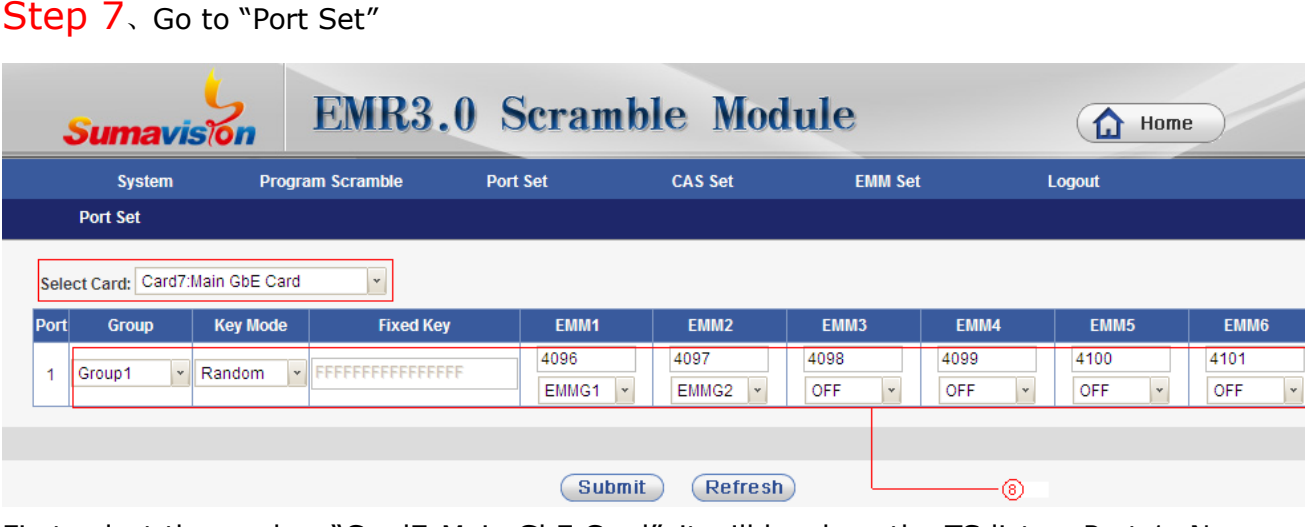

First select the card as "Card7: Main GbE Card", it will be show the TS list as Port  $1~\sim N$ ⑧ The EMMG port setting for each TS

"Port"、The IP port number.

"Group". Refer to the configuration of "CAS Set" option, if you select it as "OFF", the corresponding TS will be not scrambled.

"Key Mode"、Select it as "Random".

"Fixed Key" 、Only available in "Fixed" Key Mode

"EMM1"~"EMM6"、It corresponds to "NO.1 CA"~"NO.6 CA" in "CAS Set", and you can select the EMMG which have configured in "EMM Set", for example, " EMMG1" is for "EMM1" (NO.1 CA) and "EMMG2" is for "EMM2" (NO.2 CA).and you should input the PID of EMM, the type of PID is up to the setting of "PID Display" in "System" -> "System Parameter"

Click "Submit " to complete the configuration.

# Step 8. Go to "Program Scramble"

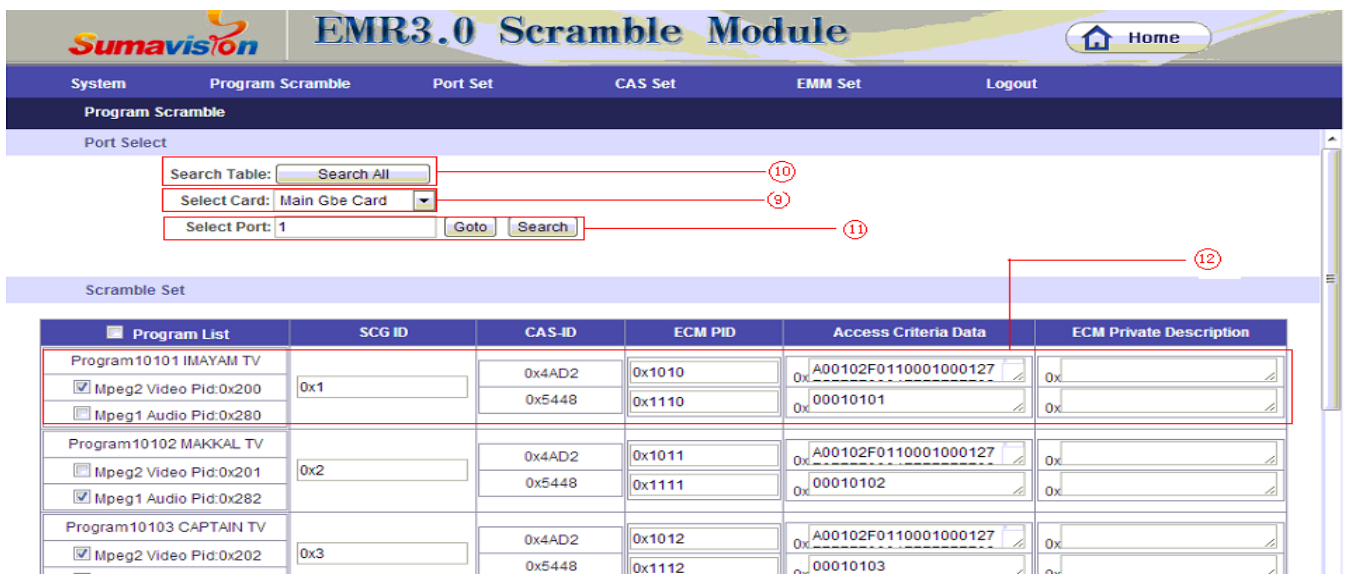

### **Contact Us**

**SUMAVISION TECHNOLOGIES CO.,LTD** Tel(India):+91-998 767 9959 Tel(China)+86-10-82345859/69/70 Fax:+86 10 62978800 Email:worldmarket@sumavision.com Website:www.sumavision.com

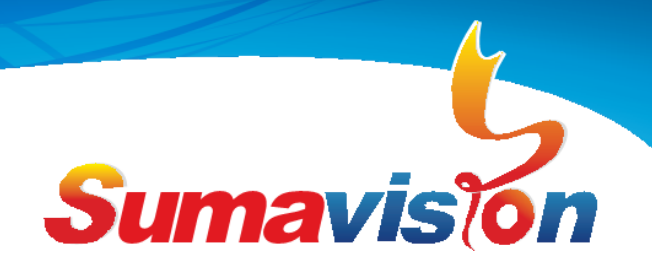

⑨ "Select Card" as "Main Gbe Card".

⑩ Click "Search All" to get the program list.

⑪ Typing the Port number into the "Select Port", and then click "Goto" to enter the port, you

can see the Program list that belongs to this port.

⑫ "Program List" , it will show the program list ,and each program has video and audio

scrambling options, in which you can select " $\sqrt{''}$  or blank to scramble or cancel, if you want to select all programs to scramble or cancel, you can select "√" or blank at "Program List"

"SCG ID"、you can make a planning table of SCG ID as long as ensure that there is no SCG ID conflict in all programs.

"CAS-ID"、According to the configuration of "CAS Set" option, typing the CAS ID into it.

"ECM PID"、According to the planning table as long as ensure that there is no PID conflict in the network

"Access Criteria Data"、The Access Criteria Data, you can call it as "AC value", which generated by CAS, you can copy it from CAS, which the AC value should be corresponds to "CAS ID" "ECM Private Description"、Default setting is ok.(Blank)

Click "submit" to complete the modification, and then click "start scramble"

Step 9、Check the communication status of EMMG and ECMG.

After finished all of the above configuration, including the CAS configuration, you must check the EMMG and ECMG status, which it should be showing as "good (main)", and also you can get the "EMM Bit rate" and "EMM TS Bit rate", if normal, that will be ok

#### **Contact Us**